# **What is powerYOU?**

## **Having great skills can help you…**

The skills required to succeed are constantly changing and our people need quick and easy access to training - when and where they need it. Manpower's powerYOU training platform provides Manpower Associates free online access to:

- $\checkmark$  Thousands of online courses covering a range of topics from software applications like Word or Excel, to business skills courses on topics such as communication or problem solving, to the most in-demand programming languages like SQL, JAVA and C#
- ✓ Certification prep courses like project management, human resources, or data management to name a few.
- ✓ Mobile friendly functionality so you can explore and learn on the go.

## **How do I get access?**

Your **Talent Agent** will send you a self-registration link to create your unique account. Alternatively, click the **button below** to one-time register and then for continued access.

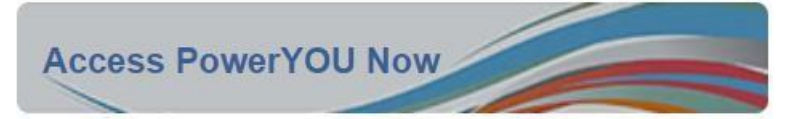

You will now be at the Registration page:

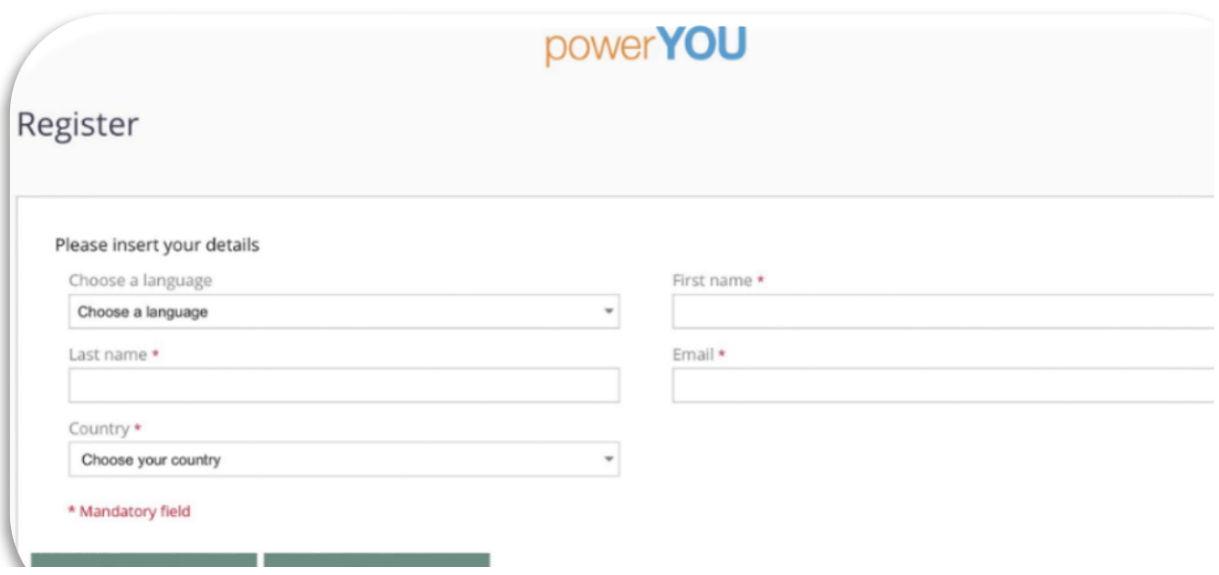

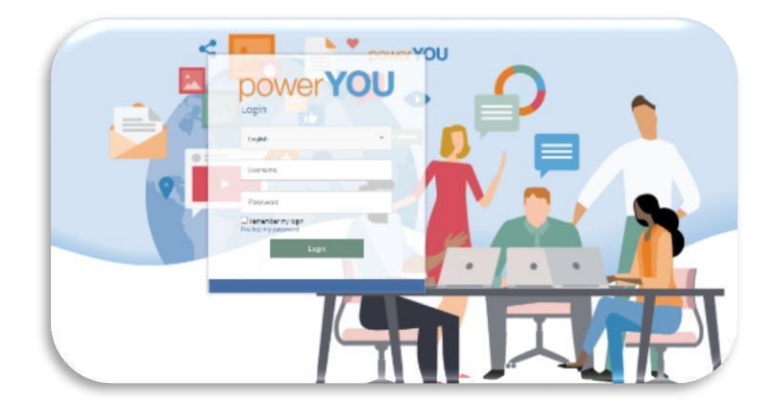

Enter the requested details and click register. Within the next 24 hours you will receive a notification from powerYOU containing your password. Please contact your Talent Agent if this has not been received. Once the password notification has been received, click the powerYOU link and you will arrive at the landing page. Select your language of choice, enter your username (email address) and password

## **Homepage & Menu**

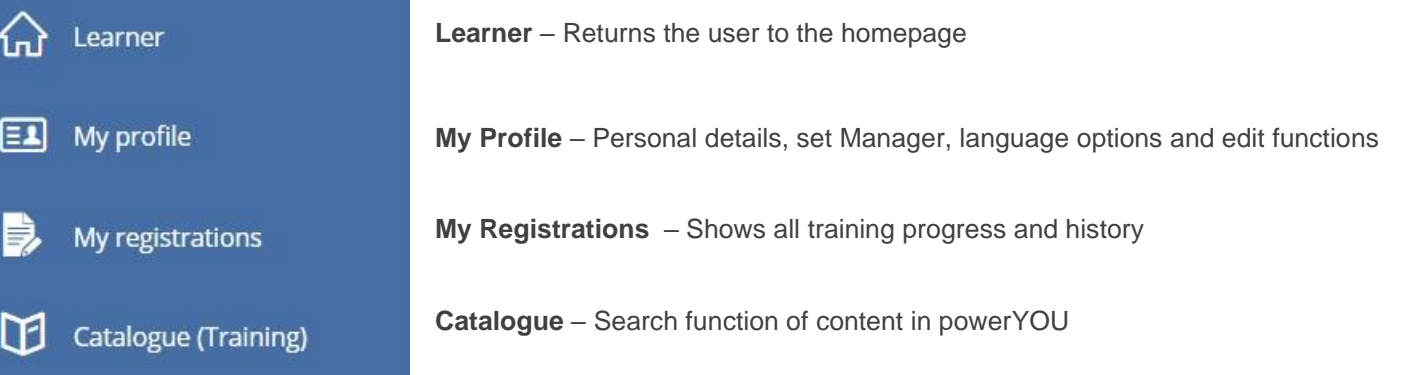

To view Personal Details in the My Profile, click the cog icon. This allows each Associate to set thei r Talent Agent as their manger, edit their password and picture. Click the 'cog' link.

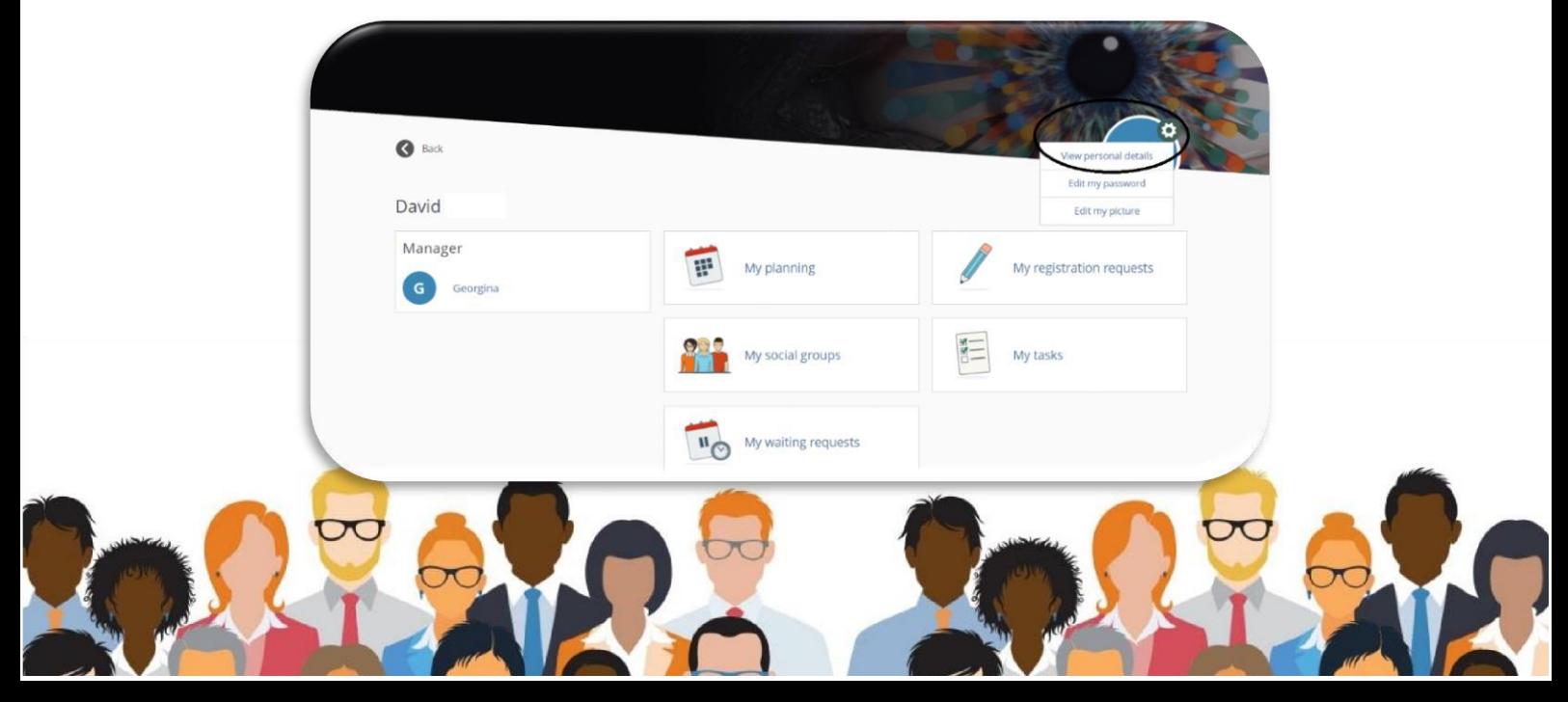

On the User Profile screen, click the magnifying glass icon to search for the name of your Talent Agent.

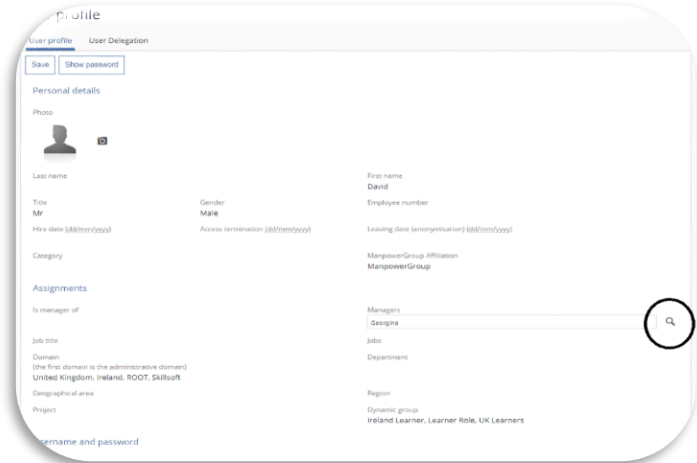

As you type their name, the search function will automatically suggest the Talent Agent's name.

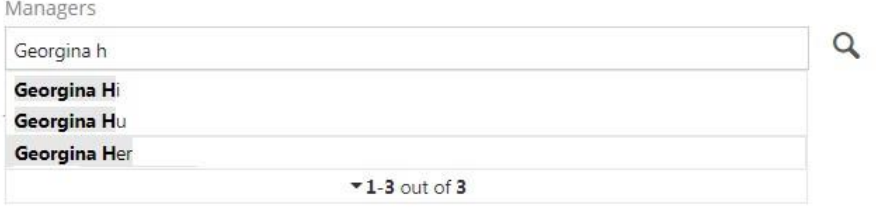

Select the correct name and then click the **Save** link towards the top left of screen.

#### **My Registrations**

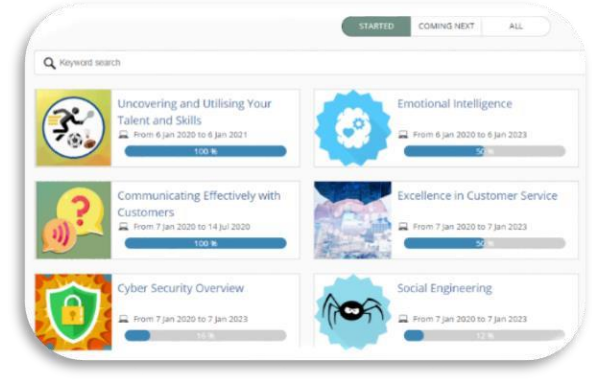

#### **My Registrations:**

- Training history and progress reorganised by period (year)
- Shows content by Started, Coming Next and All.

### **Catalogue (Training)**

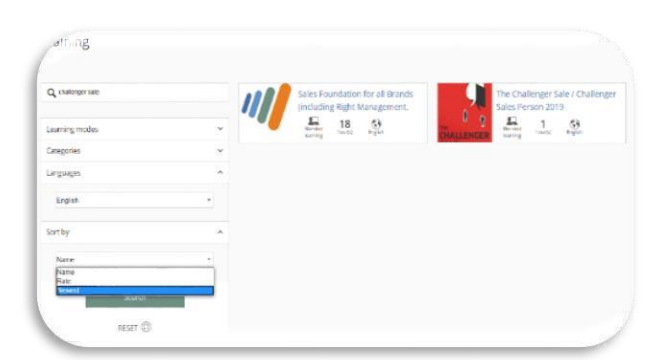

#### **Catalogue (Training):**

- Add the search criteria into the search field
- Advance options allow to search content by language, name or newest
- Click the content link to launch

#### **How to access your Percipio account**

Percipio is a secondary learning platform with a further catalogue of content. Within the powerYOU home page find the Percipio image

#### Welcome to your ManpowerGroup Learning Platform - Percipio!

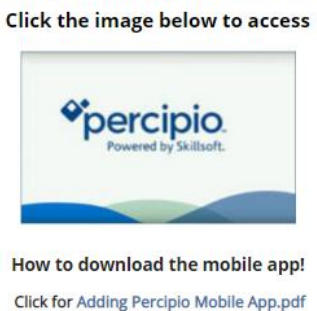

Your new Percipio account will be created, and you will be at the new home page.

Select the skills you are interested in for recommended content. You can always change your selections later.

Skills

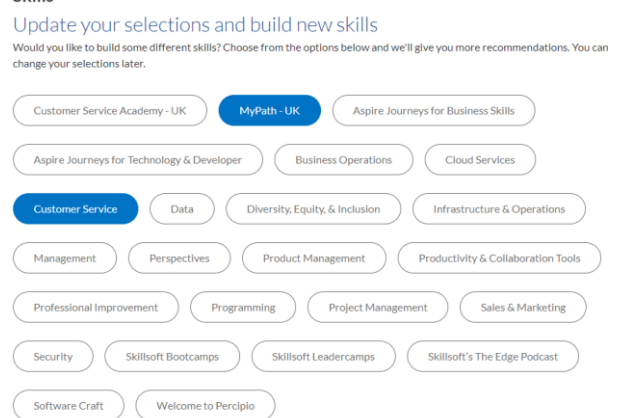

You will now have access to all content. Feel free to explore the Library or search for your preferred topic

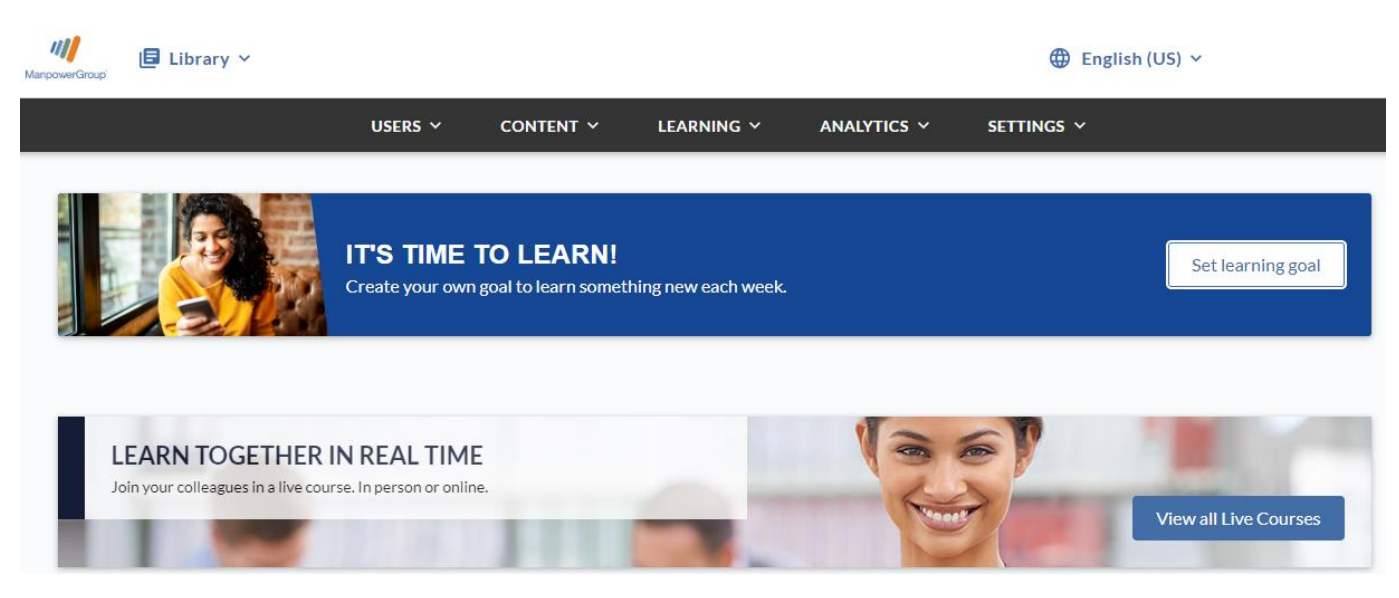